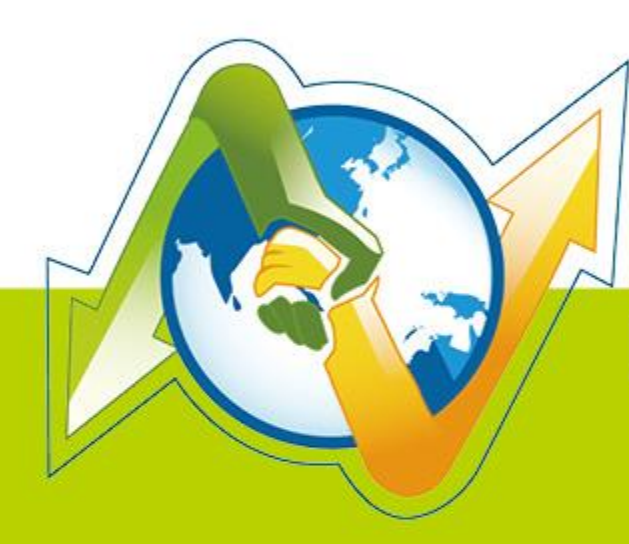

# N-Partner **N-REPORTER**

**How to manage Audit log of Squid Syslog** V 1.1.1

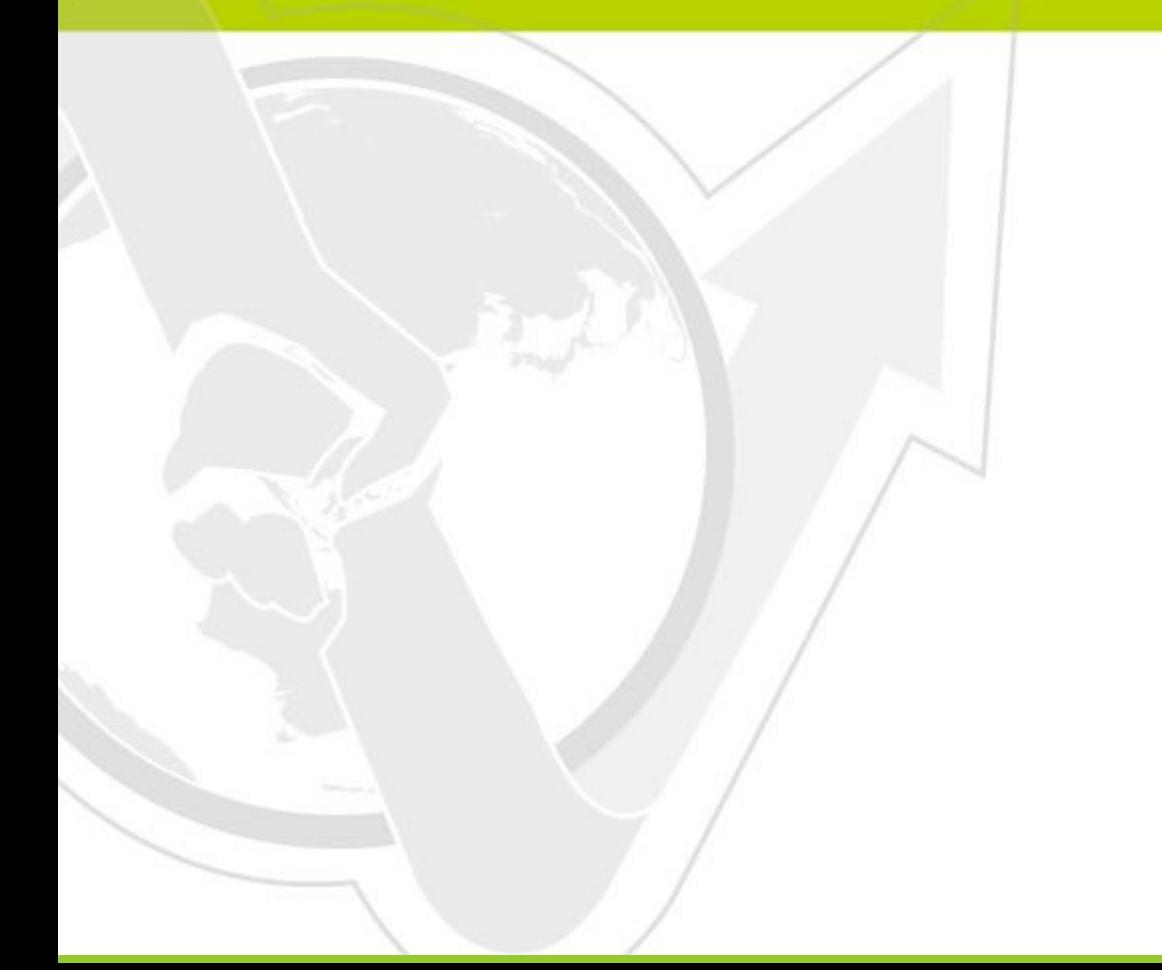

## **Preface**

Squid is a common proxy service in Linux. In order to let N-Reporter manage Squid Syslog without problem, please use the following recommended steps to set up your own Syslog.

In this manual, we use Linux Squid 2.7 for example.

#### Contents

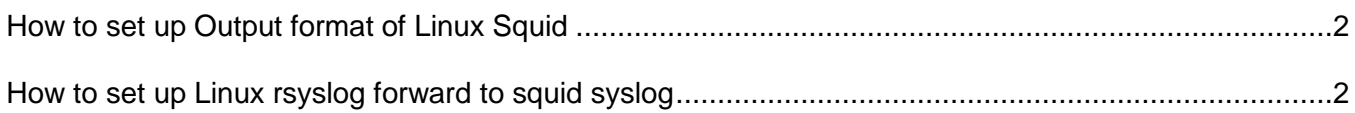

## <span id="page-2-0"></span>**How to set up Output format of Linux Squid**

2

**Linux Squid setup steps**

**►step1:** Login Linux with root or the user has a property permission.

vi /etc/squid/squid.conf

► **step2:** Search the location of access log. Add a new line or edit as following.

#access\_log /var/log/squid/access.log squid

access\_log syslog:local4.info squid

Local4.info (Make changes according to your needs.)

► **step3:** Search the location of access log. Add a new line or edit as following.

logformat

squid %ts.%03tu %>a %Ss/%03Hs %<st %rm %ru %un %Sh/%<A %mt

► **step4:** Search the location of access log. Add a new line or edit as following. /etc/init.d/squid restart

## <span id="page-2-1"></span>**How to set up Linux rsyslog forward to squid syslog**

**Linux setup:**

► step1: Login Linux with root or the user has a proper permission.

#### vi /etc/rsyslog.conf

**►step2:** Add a new line in the end of rsyslog.conf profile, 192.168.2.3 is an IP of N-Reporter. The setting of local4 must be as the same as squid.conf (access log syslog:local4.info squid)。

local4.\* @192.168.2.3

**►step3:** Restart rsyslog

#### /etc/init.d/rsyslog restart

**►step4:** After restarting rsyslog, all the squid syslog of Linux will be send to N-Reporter (192.168.2.3)

In this case, N-Reporter can track all the syslog of squid completely.

### **Technical Support:**

Email: [support@npartnertech.com](mailto:support@npartnertech.com)

Skype: support@npartnertech.com

**Sales Information:**

Email: [sales@npartnertech.com](mailto:sales@npartnertech.com)

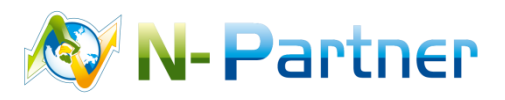

3